# **Macros**

- [Demand Tag Setup](#page-0-0)
	- [Suggested Macros](#page-0-1)
	- [Tag Validator](#page-0-2)
- [Supported Macros & Query String Parameters](#page-0-3)
- [Passthrough Macros](#page-3-0)

SpringServe macros are formatted as capital letters within double curly brackets and will be filled in by the adserver when properly implemented in multiple places: endpoint URLs of demand tags, event pixels, and landing page urls for creative asset demand.

# <span id="page-0-0"></span>Demand Tag Setup

When setting up your demand tags, the macros must be implemented correctly in order to pass the values to your demand partners. You can replace them manually or you can use the **Suggested Macros** tool.

### <span id="page-0-1"></span>Suggested Macros

Once your endpoint url has been inputted into the endpoint settings, the Suggested Macros tool will populate. SpringServe will detect the adserver and display the endpoint with supported macros replaced with SpringServe macros. Click the Copy button and paste the updated endpoint url into the Endpoint URL field. Most major adservers are included in the Suggested Macros platform list. If you are working with tags from an adserver that is unknown by the suggested macros tool, please reach out to support@springserve.com.

#### <span id="page-0-2"></span>Tag Validator

To check if the demand tag will return a response, you can use the **Tag Validation** tool. You can validate the tag As Is or you can Replace Macros. When validating As Is, SpringServe will call the tag as it appears in the Endpoint URL field. If there is targeting on the demand tag, you may need to hard code certain macros. For example, if the demand tag is targeting large players, you may want to replace the height and width values with w=1600&h=900. When you select Replace Macros, the endpoint will appear in the tag validator. Click Validate and see if there is a valid response, some error, or an empty VAST response.

## <span id="page-0-3"></span>Supported Macros & Query String Parameters

#### **Notes:**

- In order for a field to be passed to a demand tag it must be implemented on the supply tag.
- $\blacksquare$ All macros and query string params listed below are restricted values for Key Value targeting.

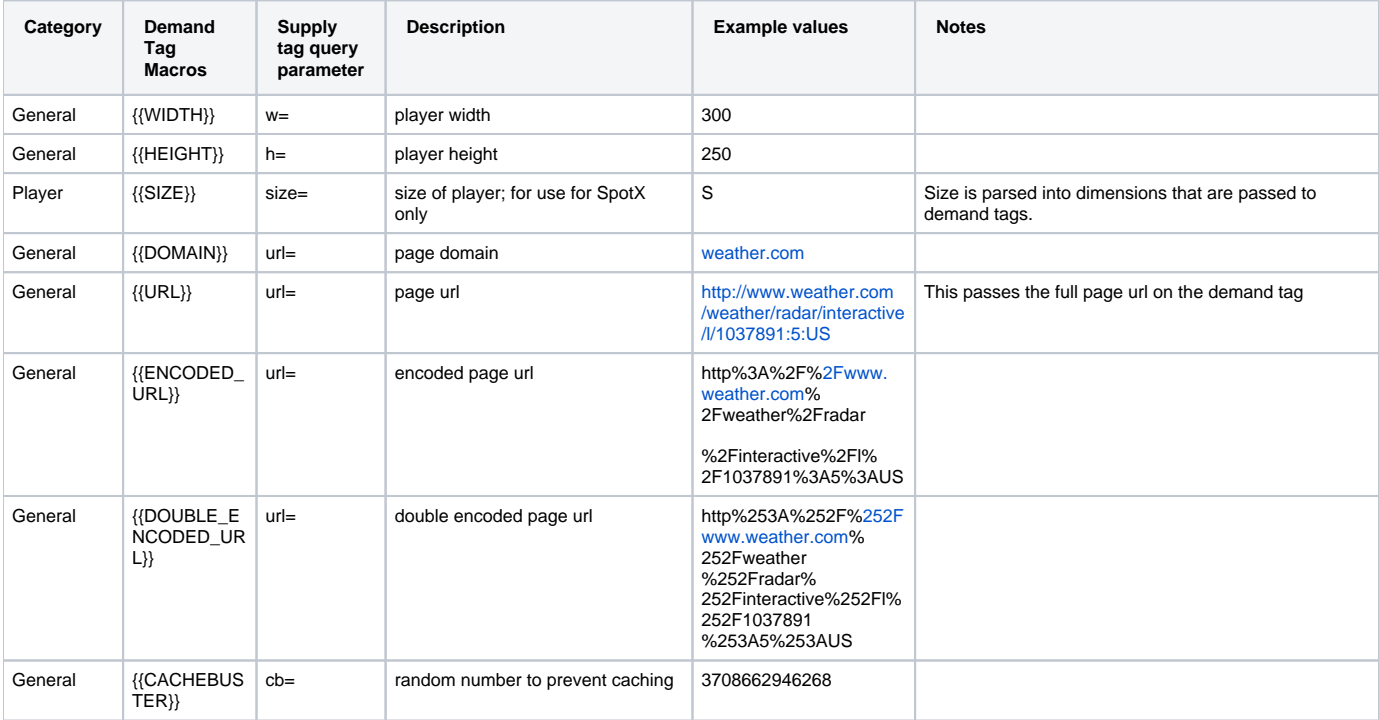

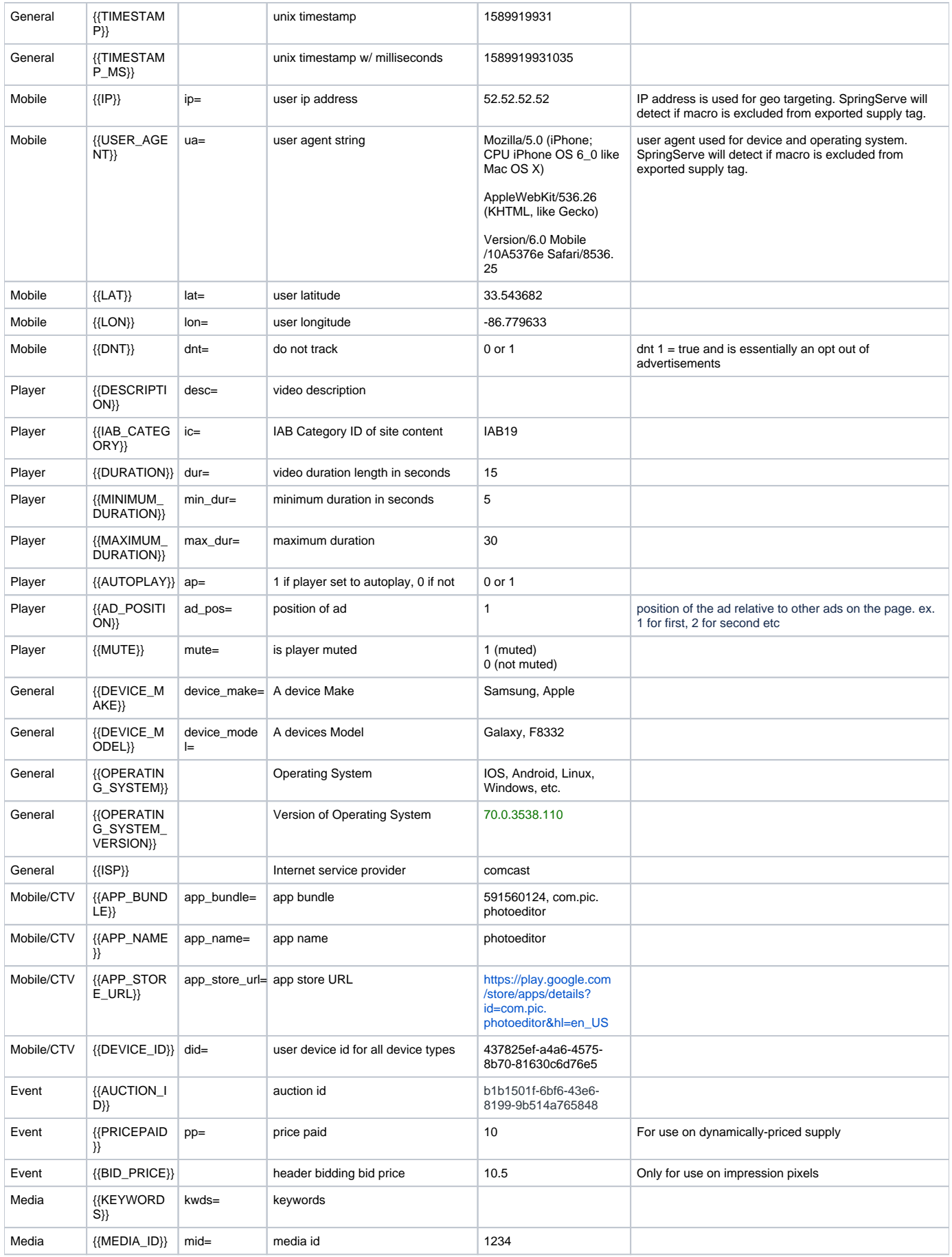

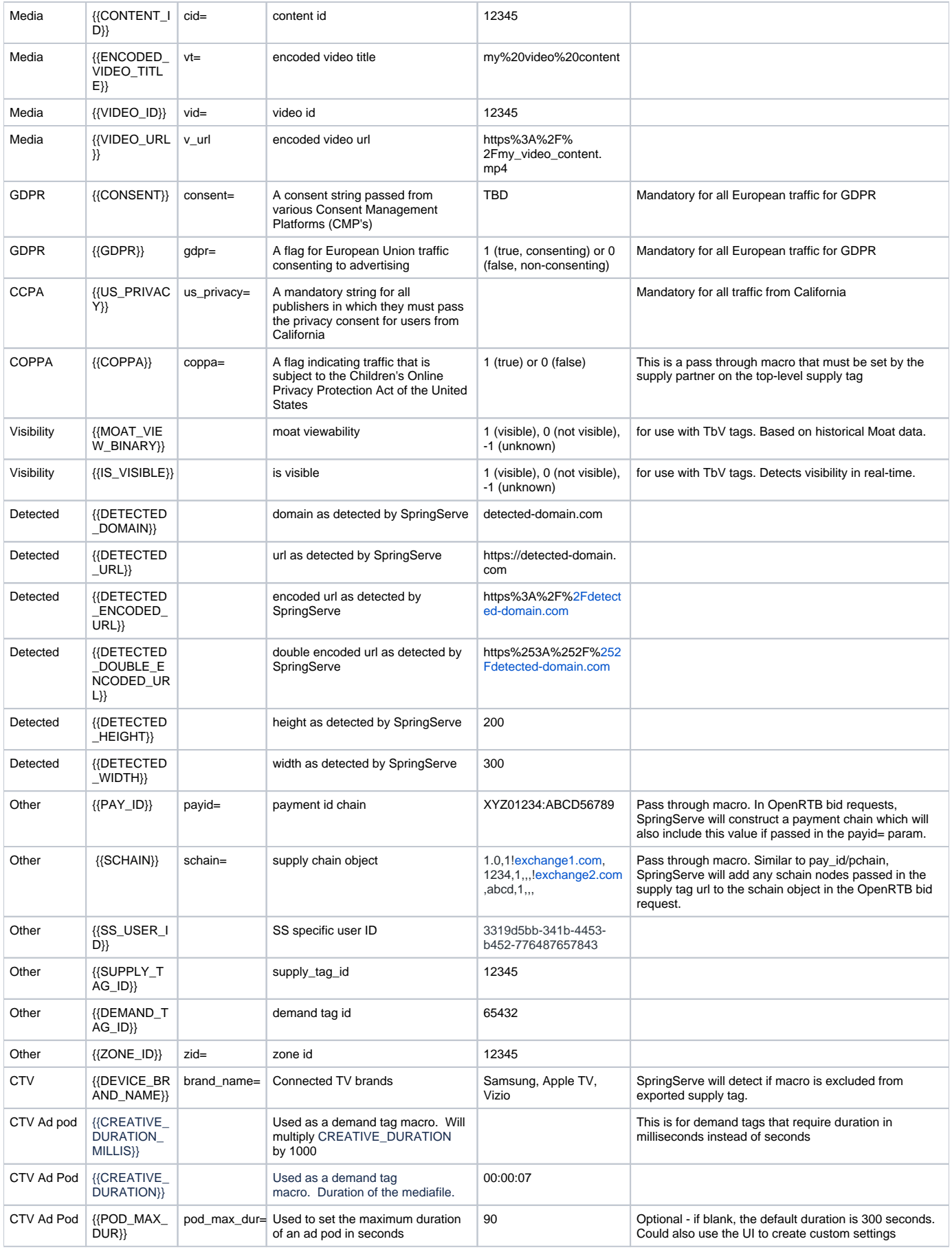

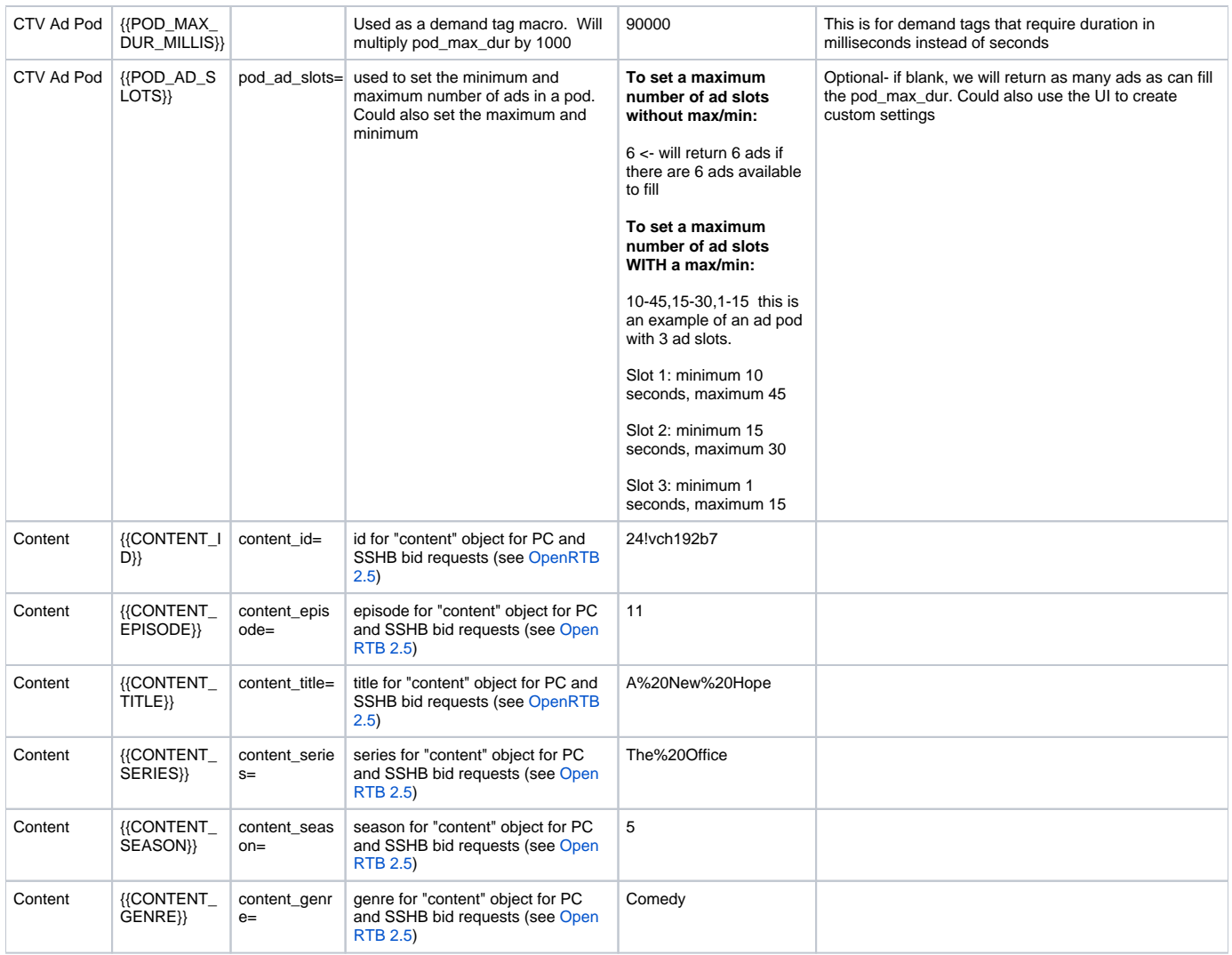

### <span id="page-3-0"></span>Passthrough Macros

If your demand partners require macros that are not supported by SpringServe, you can use passthrough macros. Passthrough macros simply look for the matching query string parameter in the ad request and fill in the value with what follows the equals sign.

- 1. append &querystring=[query\_string\_macro\_placeholder] to your exported supply tag
- 2. include &querystring={{QP\_querystring}} in the demand tag endpoint URL

For example, if you have a demand tag that requires appVersion, the endpoint URL may contain appVersion=[APPLICATION\_VERSION]. SpringServe does not have a designated app version macro, but you can follow these steps to use a passthrough macro:

- 1. append &appVersion=[APPLICATION\_VERSION] to your supply tag that you export to your supply partner. You will need to do this for any supply that is selling to this demand tag.
- 2. replace [APPLICATION\_VERSION] in the demand tag endpoint url with  $\{QP \text{-}appVersion\}$

SpringServe will see QP\_ in the endpoint url and look for appVersion= in the request. In this case, appVersion is the query string parameter and whatever follows the equals sign will be passed through the macro. Note that your supply partner must replace [APPLICATION\_VERSION] with their own supported macro in order for the value to be passed through.